# **XenServer Applications Group : Menus**

This page last changed on Nov 10, 2009 by emellor.

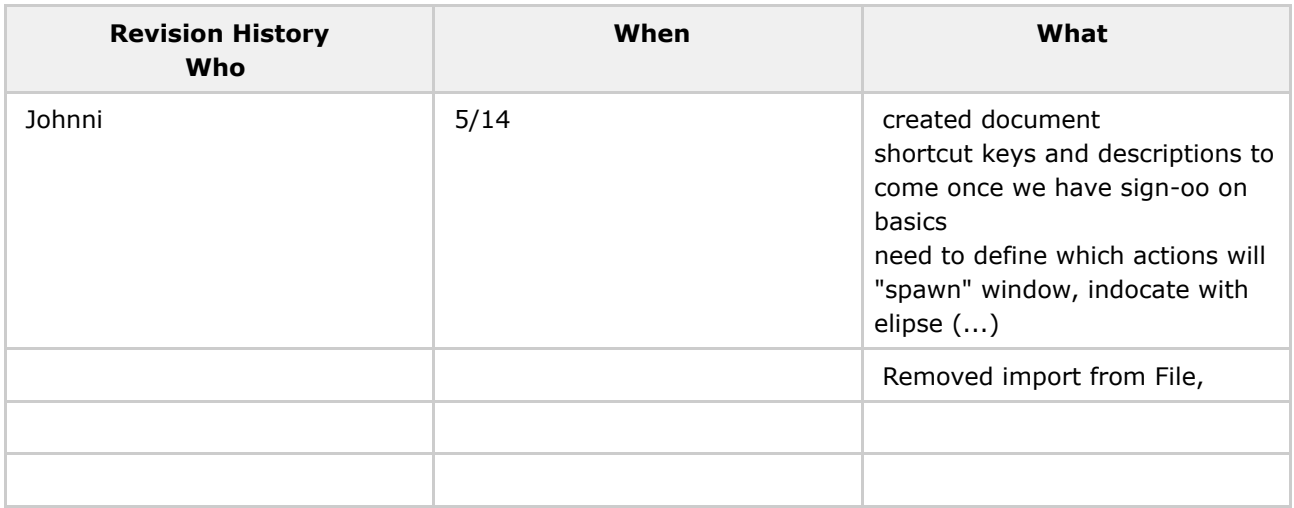

The top level Menu item's will be: **File Edit View Servers VMs Templates Window Help**

Enabling and disabling menu items will be driven from the backend. Short-cut keys to come

#### **FILE**

Exit

### **EDIT**

Cut Copy Paste -------------- Preferences ------> if necessary

### **VIEW**

Capture Screen Send Ctrl+Alt+Del Grab Input --------------

Templates ------>this toggels on and off the templates from viewing in the tree control

## **SERVER**

New VM Import VM ---------------

Reboot Server Shutdown Server ----------------

Connect to Server Reconnect

Disconnect --------------- Convert Server to Pool Add Server to Pool Remove Server from Pool --------------- Install Licence Key Change Administrator Password

### **VMs**

-------------

Power On [engp:only if VM not shutdown or suspended] Shutdown [engp:only if PV extensions available] Reboot [engp:only if PV extensions available] ------------- Suspend Resume ------------- Relocate [engp:\* ] ------------- Export as Backup [engp: \*\* see below] Convert to Template [engp:only if VM powered off] -------------

Install Tools [engp:only if VM powered on and does not have atest tools installed]

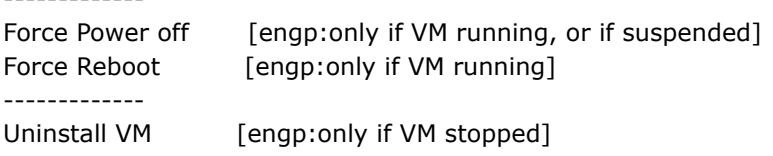

[engp:\*] Relocate should pop up the same dialogue box as when selecting from right click. It should have a drop down to enable the host to be selected. The server can choose and offer a default host, and then allow the user to change.

[engp:\*\*] the export options are only available if the VM is powered off unless all storage supports snapshots.

NB: For Rio convert to template is only possible on a powered off VM (same for uninstall)

NB: install tools in VM is only available if the guest is running and it does not have latest xen-tools installed

### **TEMPLATES**

New VM [engp:this is fairly redundant as its also under the host menu] Duplicate Template Export Template Uninstall Template

### **WINDOW**

engp: XenSource Admin <name of app> Log Window

(other open windows from teh app)

**HELP** Help Topics User Manual Guest OS Install Guide --------------- Hintys Tip of the Day -------------- engp: XenSource on the Web --------------- Check for Updates ---------------- About engp:XenServr Admin

! ~ ~ ~ ! ~ ~ ~ ! ~ ~ ~ ! ~ ~ ~ ! ~ ~ ~ ! ~ ~ ~ ! ~ ~ ~ ! ~ ~ ~ ! ~ ~ ~ ! ~ ~ ~! Ian's original mail

Menu bar

--------

\* What is the Edit menu item for? Remove.

\* Can we think of anything else to stick on the File menu other than exit?

\* I think we can probably loose the 'View' menu for Rio.

\* Pools menu: We only need 'add server to pool', 'remove server from pool'. Let's kill this menu item and put the options under 'Server'.

\* Servers menu: The ordering is wrong and missing items. Let's go for:

. new VM

. import VM

---------------

. reboot server

. shutdown server

----------------

. connect to server

. remove server [engp:no need for disconnect that I can think of,

hence kill]

---------------

- . add server to pool
- . remove server from pool

---------------

- . install licence key
- . change admin password
- \* VMs menu:
- . power on [engp:only if VM not shutdown or suspended]
- . shutdown [engp:only if PV extensions available]
- . reboot [engp:only if PV extensions available]

-------------

. relocate [engp:\* see below]

-------------

- . export as backup [engp:\*\*see below]
- . export and uninstall [engp:only if VM powered off]
- . convert to template [engp:only if VM powered off]

-------------

. install tools in VM [engp:only if VM powered on and does not have

latest tools installed]

-------------

. force power off [engp:only if VM running, or if suspended]

. force reboot [engp:only if VM running]

-------------

. uninstall VM [engp:only if VM stopped]

[engp:\*] relocate should pop up the same dialogue box as when selecting from right click. It should have a drop down to enable the host to be selected. The server can choose and offer a default host, and then allow the user to change. If the host is changed, we'll need a dialogue box overlaid over the tab pane area to show progress. Other tree table items can still be selected during this time.

[engp:\*\*] the export options are only available if the VM is powered off unless all storage supports snapshots.

NB: For Rio convert to template is only possible on a powered off VM (same for uninstall)

NB: install tools in VM is only available if the guest is running and it does not have latest xen-tools installed

\* Templates menu:

- . New VM [engp:this is fairly redundant as its also under the host menu]
- . duplicate template
- . export template
- . uninstall template

There is no need for "clone" this is just naturally part of "New VM".

"Duplicate template" does not create a new VM, it just creates a copy of the template with a unique name.

- \* Window menu:
- \* I guess this will make sense when we have undocked console and RDP windows.
- \* Help menu:
- \* What's "Enter Serial Number" for? Let's kill it.